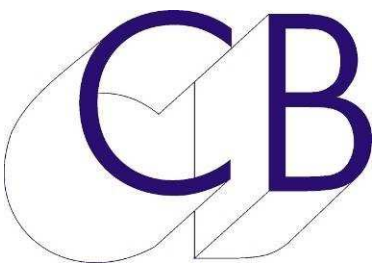

### **CB Electronics TMC-1-MMP1 Télécommande pour système d'écoute Manuel d'utilisation**

Ce manuel est actuellement en phase de mise à jour. Il ne peut être considéré comme complet.

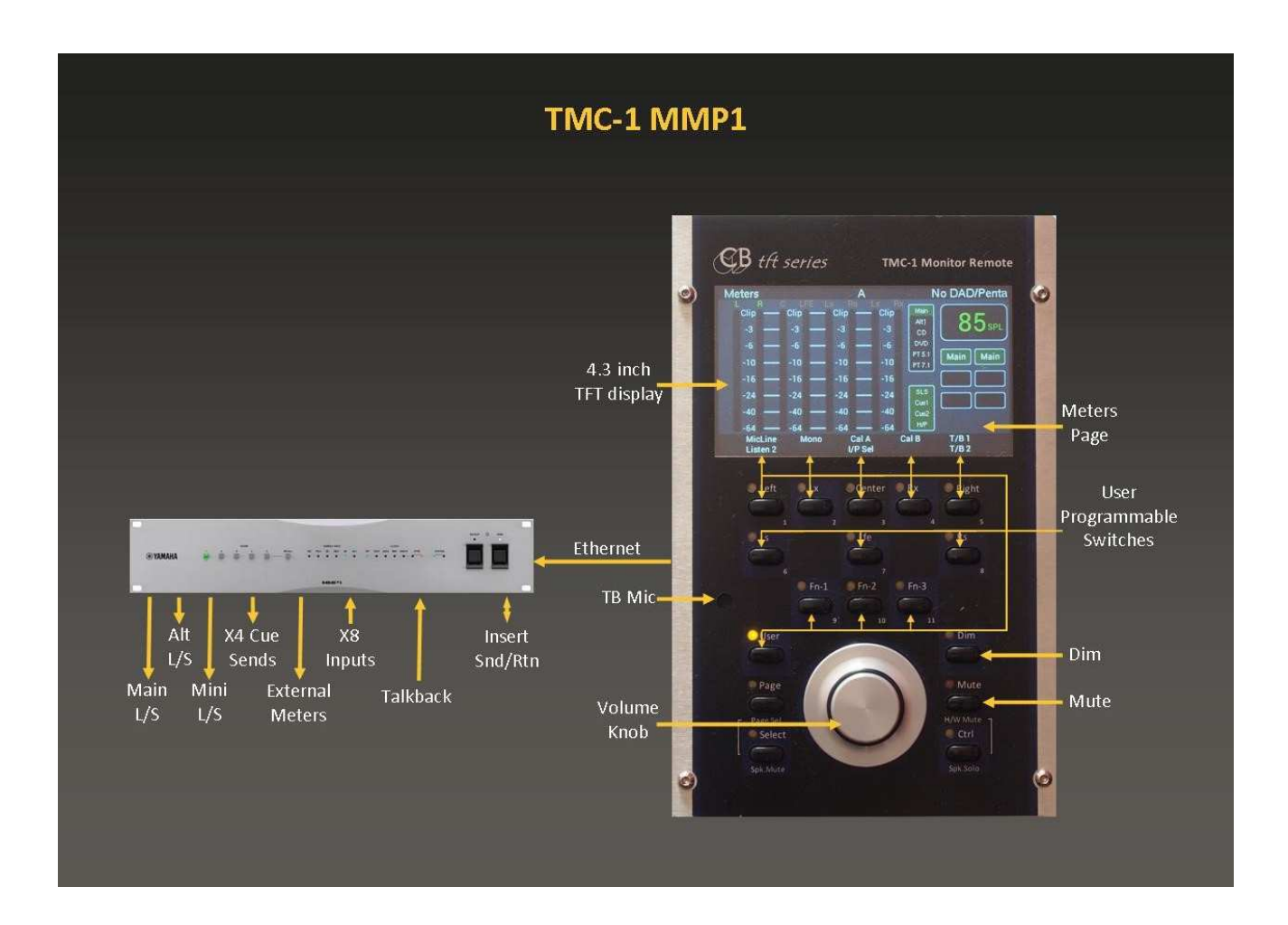

**À utiliser avec le manuel TMC-1-Reference**

#### Table des matières

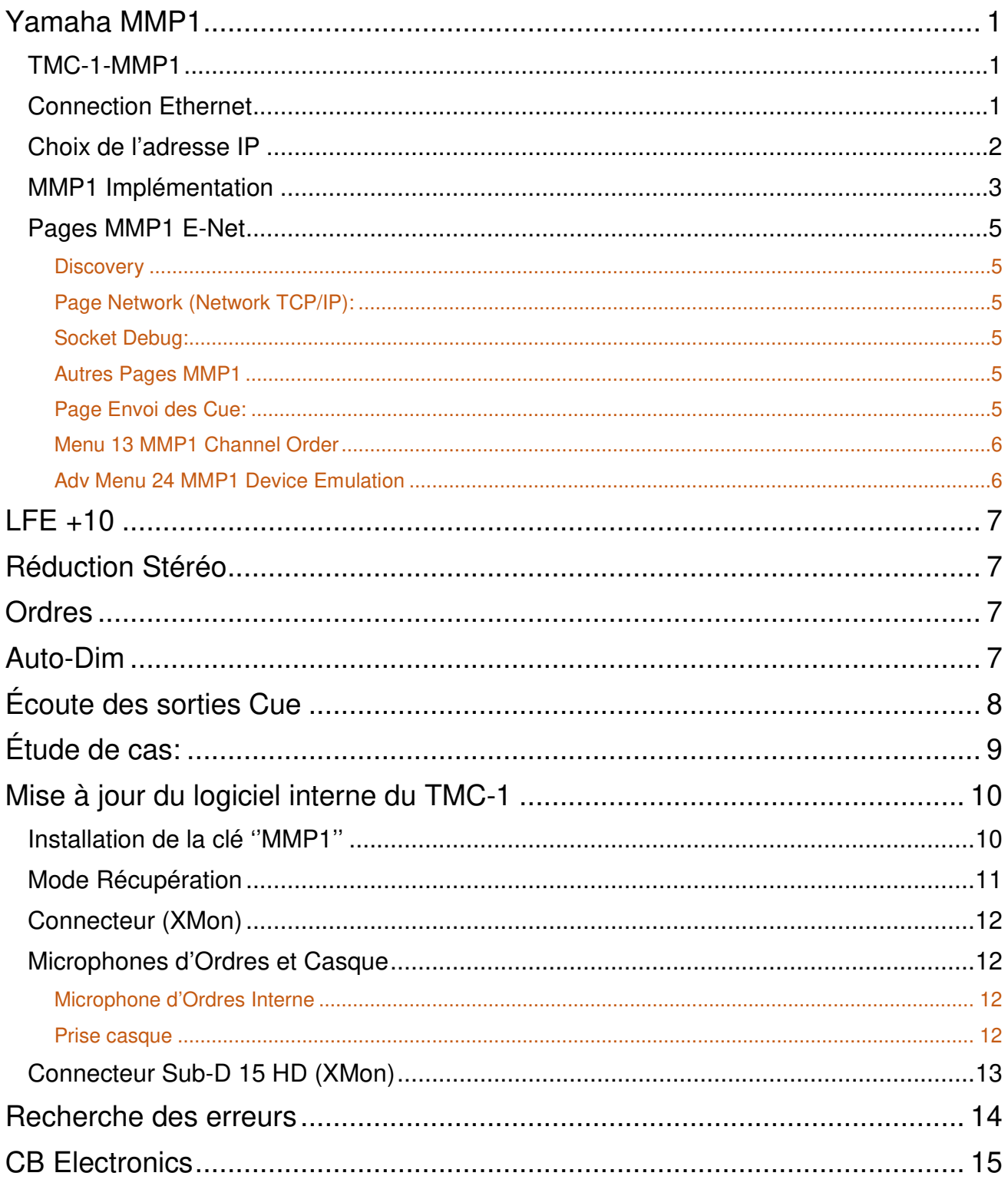

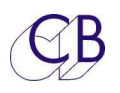

## **Yamaha MMP1**

#### **TMC-1-MMP1**

Ce document décrit seulement le raccordement Ethernet du TMC-1 et toutes les différences avec l'utilisation du MMP1. Veillez-vous référer au manuel TMC-1 Reference qui est disponible sur le site web à la page du TMC-1.

http://www.colinbroad.com/cbsoft/tmc1/tmc1.html

### **Connection Ethernet**

Le TMC-1 communique avec le MMP1 par une liaison Ethernet. Lors de son raccordement sur le réseau, il découvrira tous les MMP1 raccordés à ce réseau et les affichera. S'il avait été appairé avec un MMP1 et qu'il reconnaisse son numéro de série, il se reconnectera automatiquement avec celui-ci.

Pour vérifier la liaison Ethernet appuyez sur les touches [**Select**] et [**Page**] simultanément pour activer la page « Select menu ». Depuis la page « Select menu » appuyez sur la touche [**E-Net**] pour afficher les Pages MMP1. Utilisez les touches [**<**] et [**>**] pour passer de page en page.

**Note 1 :** Une fois que le TMC-1 a découvert le MMP1, en sélectionnant celui-ci sur le TMC-1, ( Appuyez sur la touche [**Select**] ), la page « Discovery » mettra automatiquement le TMC-1 sur la même sous adresse que le MMP1.

**Note 2 :** Il sera peut être nécessaire de choisir la sous adresse du TMC-1, l'adresse par défaut du TMC-1 est 169.254.149.250. Si vous avez un serveur DHCP pour votre réseau, utilisez la touche [**DHCP**] sur la page « Discovery » pour choisir une adresse libre, autrement, vous pouvez fixer l'adresse du TMC-1 en utilisant le logiciel TMC1v5 ou le programme Midiupd pour Windows et Mac.

**Note 3 :** Le numéro de série et l'adresse Mac d'un MMP1 sont propre à chaque appareil et uniques et sont utilisés pour sélectionner le MMP1 à la place de son adresse IP.

.

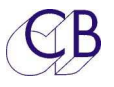

### **Choix de l'adresse IP**

Utilisation du programme TMC-1 pour Windows ou Mac

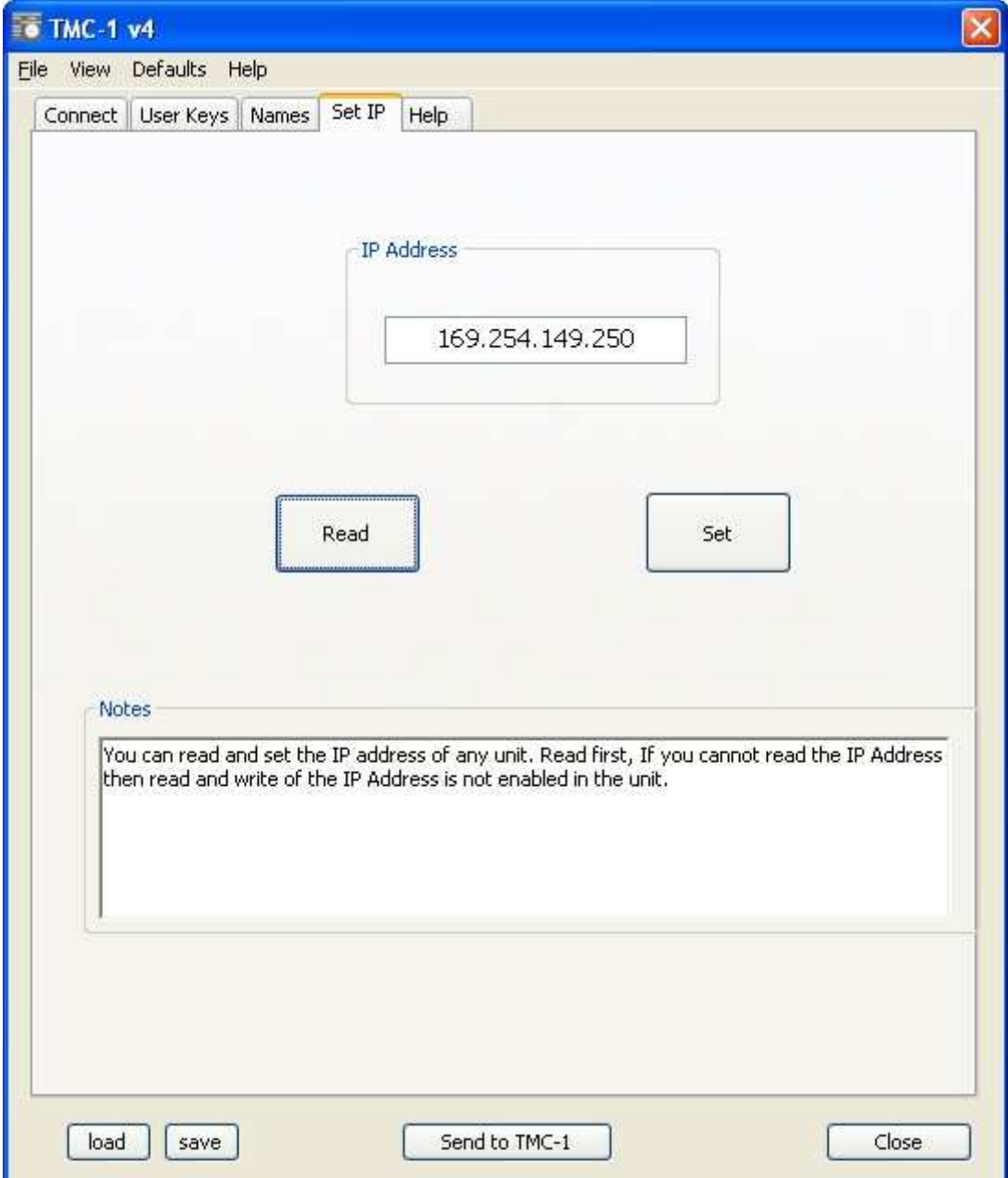

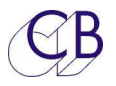

### **MMP1 Implémentation**

Le TMC-1-MMP1 et le MMP1 sont tous les deux des nouveaux produits, tout n'est pas encore implanté à ce jour, Yamaha a pour le moment restreint l'accès depuis le TMC-1 à certaines de ces fonctions. En utilisant l'émulation IPad, plus de fonctions sont disponibles.

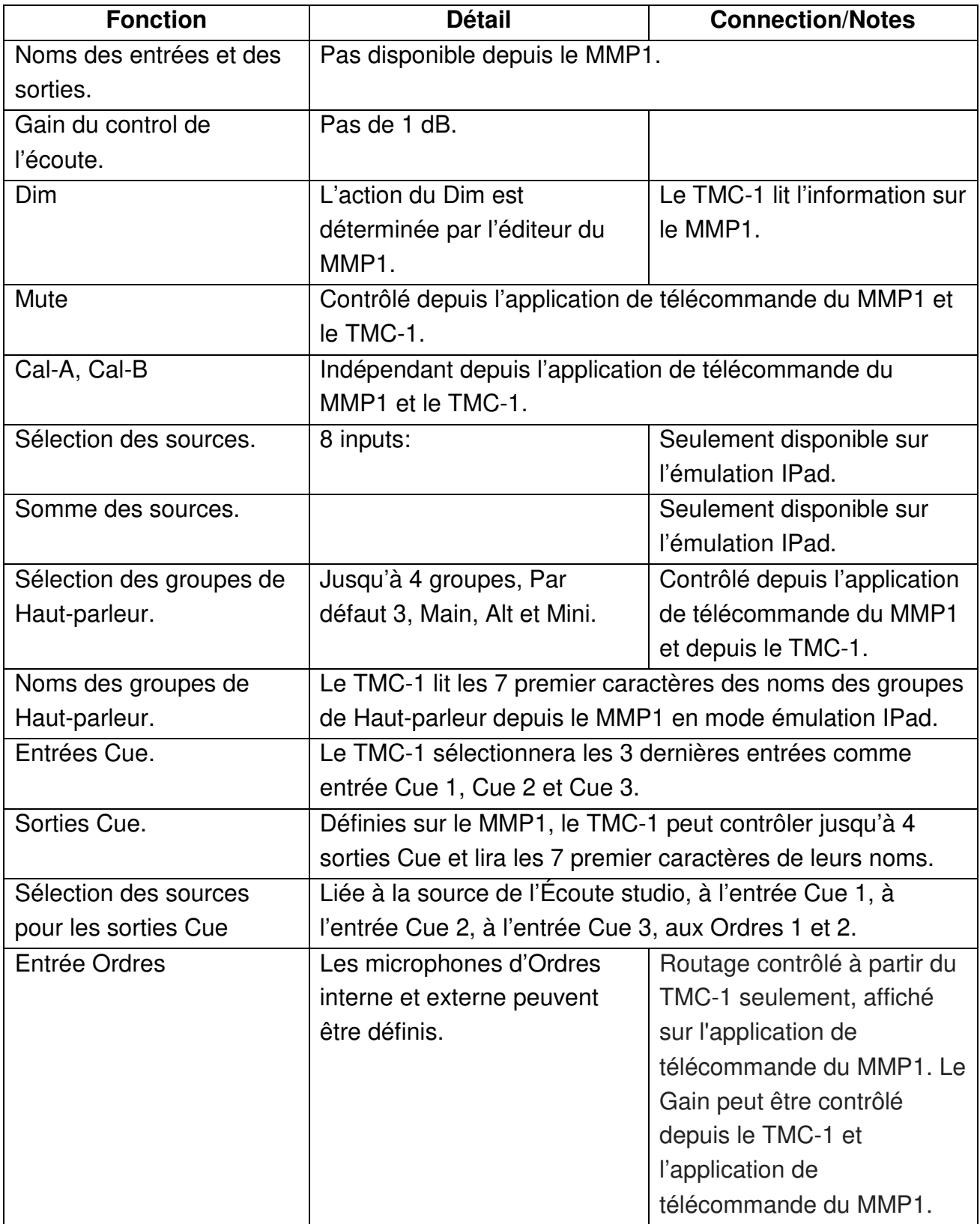

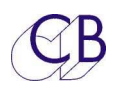

### MC1-MMP1

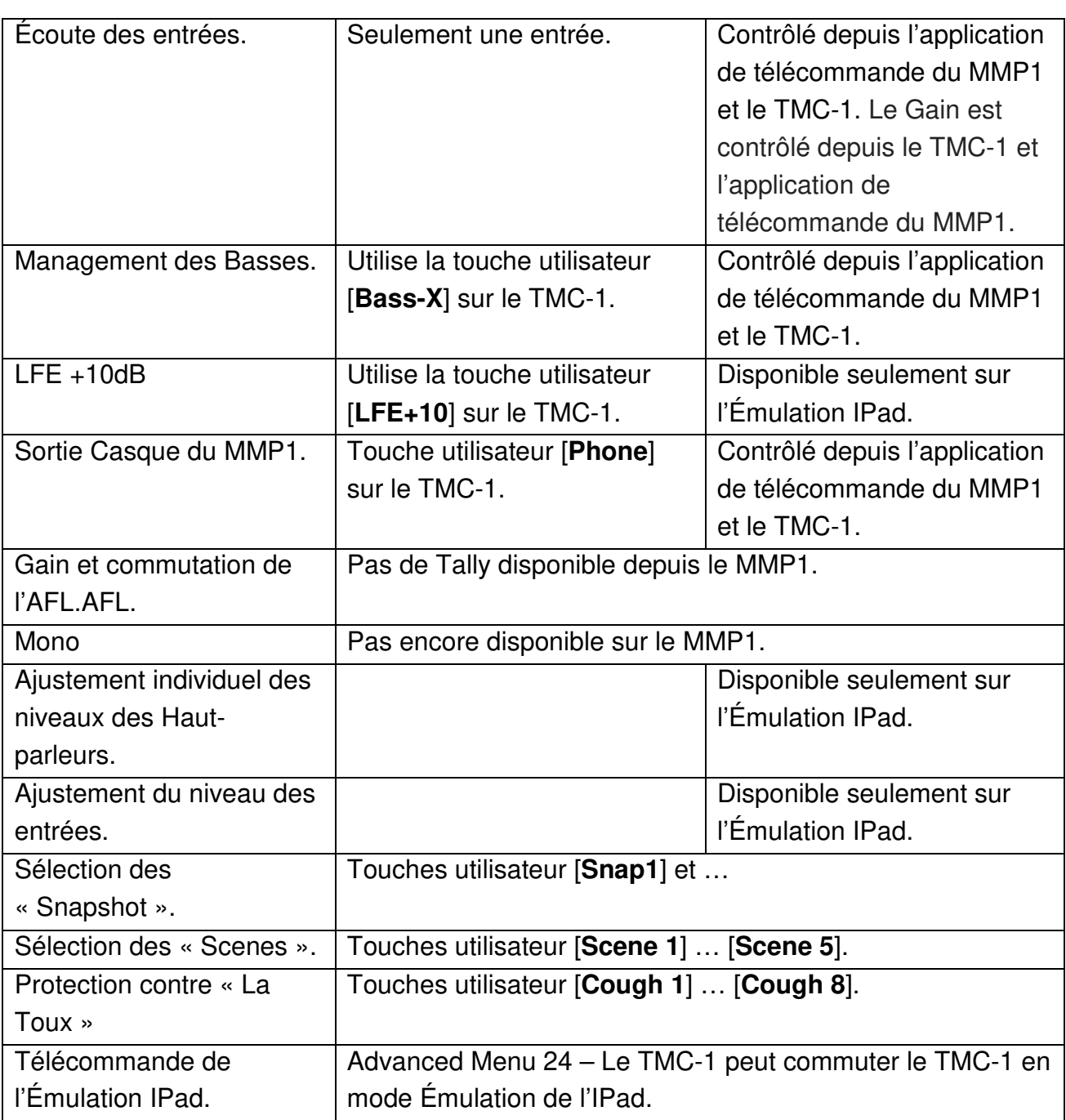

### MC1-MMP1

**Discovery** 

 $1/P-6$ 

### **Pages MMP1 E-Net**

#### **Discovery**

Cette page affiche les appareils MMP1 découvert par le TMC-1 (4 au maximum). L'appareil sélectionné en Jaune est l'appareil actuellement connecté. Pour sélectionner, utilisez les touches [**<**] et [**>**] et appuyer alors sur la touche [**Select**].

#### **Page Network (Network TCP/IP):**

Cette page montre la configuration actuelle de la connexion au réseau. Le TMC-1 copie la sous adresse du réseau depuis le MMP1 sélectionné sur la page "Discovery", les derniers chiffres (250 dans cette image) peuvent être définis en utilisant le programme « TMC-1MMP1 » pour Windows ou Mac.

#### **Socket Debug:**

Utilisez pour déverminer le système. Vous pouvez changer le numéro de « Socket » en utilisant les touches [**+**] et [**-**]. Socket 00 = Discovery and setup. Socket 01 = MMP1 Control. Socket 02 – Appareils de mesure.

#### **Autres Pages MMP1**

#### **Page Envoi des Cue:**

La touche [**Enable**] active/désactive la sortie sélectionnée.

La touche [**PFL**] commute la sortie sélectionnée vers la sortie Haut-parleur active.

La touche [**Link**] commute la source actuelle d'écoute vers la sortie Cue sélectionnée.

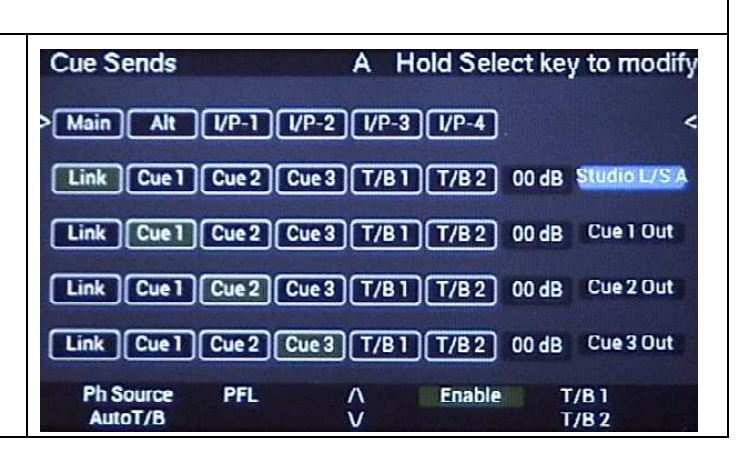

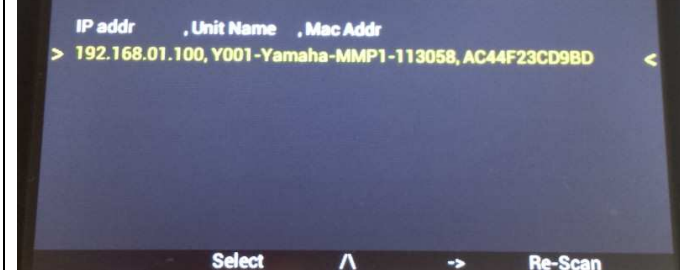

**B:** 

**Page Key to Exit** 

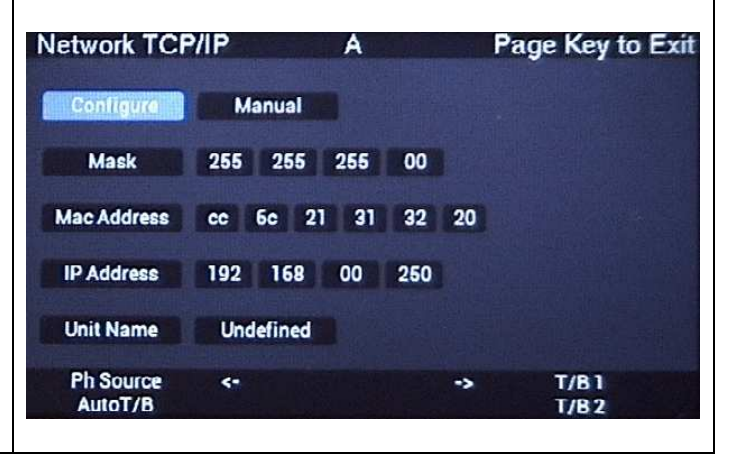

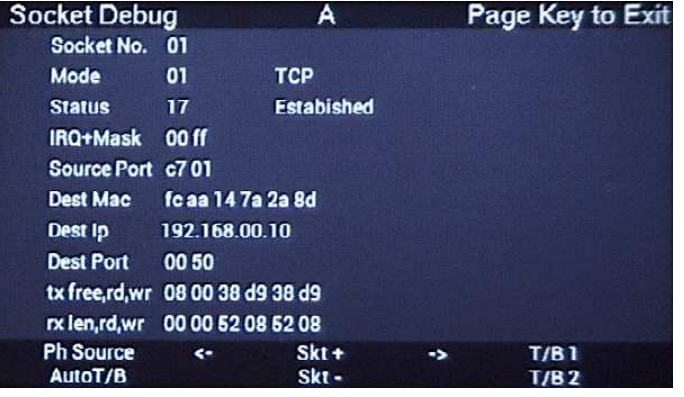

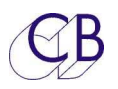

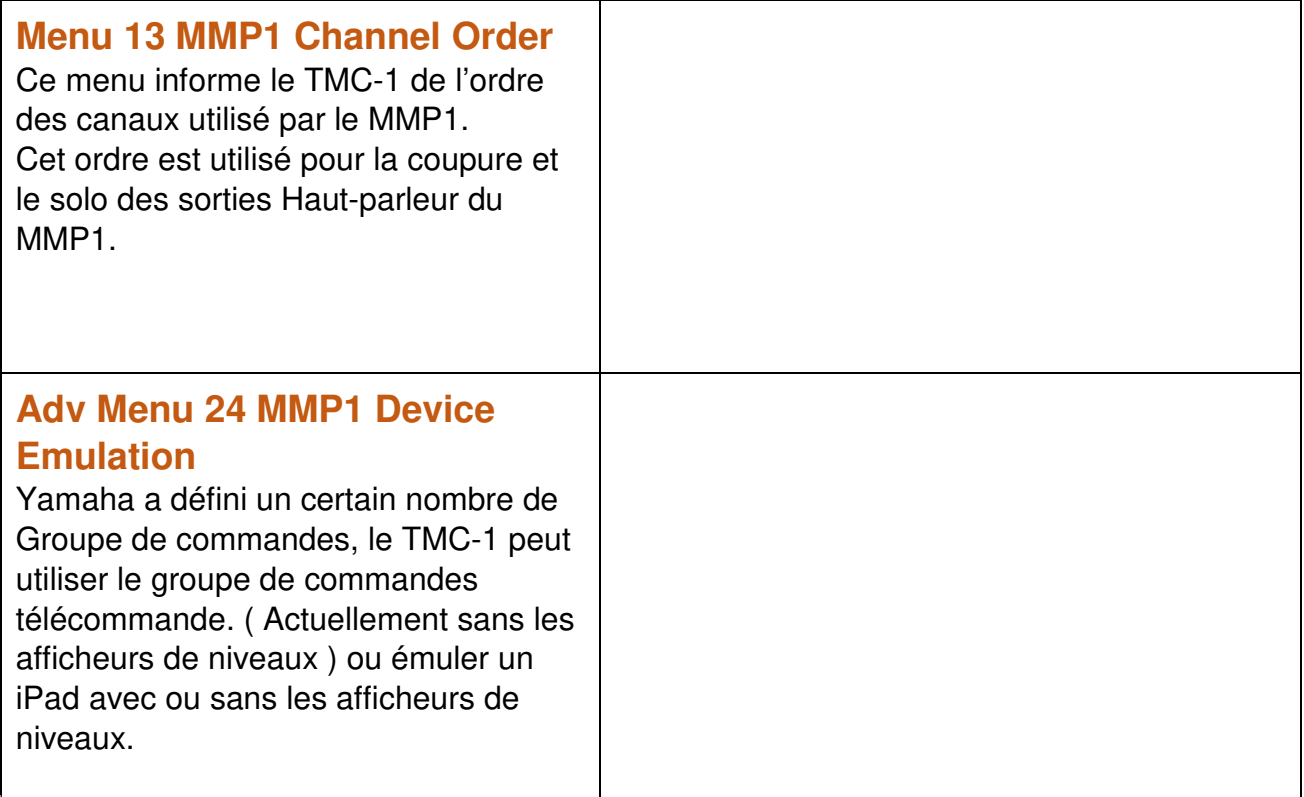

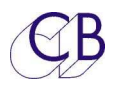

## **LFE +10**

La touche utilisateur [**LFE+10**] active/désactive le réglage LFE +10 sur le MMP1 ( Sub Page ).

Pour le LFE+10 il faut déterminer le niveau de réglage du LFE sur le MMP1.

MMP 1/Scene/Misc/ Audio Tab et s'assurer qu'e la sortie vers le haut-parleur LFE est sélectionnée correctement à la page de la grille d'entrée.

## **Réduction Stéréo**

La touche utilisateur [**St Down**] active/désactive la réduction de mixage stéréo sur le MMP<sub>1</sub>

## **Ordres**

La principale différence entre TMC-1 et MMP1 est la manière dont le routage des Ordres est défini. Le TMC-1 fournit un réseau d'Ordres pour l'ingénieur (T / B 1, T / B 2, T / B All) et un réseau d'Ordres pour le producteur (T / B 1x, T / B 2x, T / B Allx) vers 3 destinations. Les destinations T / B 1 et T / B 2 sont définies par l'utilisateur sur la page Cues TMC-1. SLS est routé vers les Haut-parleurs 1 du Studio, Cue 1, Cue 2 et H / P sont routés vers les sorties repérées 1, 2 et 3.

Les touches d'Ordres de l'ingénieur [**T / B 1**], [**T / B 2**] et [**T / B All**] permettent d'ajuster les niveaux 1-1 et 1-2.

Les touches d'Ordres du Producteur [**T / B 1x**]. [**T / B 2x**] et [**T / B Alx**] permettent d'ajuster les niveaux 2-1 et 2-2.

Les Quatre touches d'Ordres [**T / B M1**], [**T / B M2**], [**T / B M3**] et [**T / B M4**], émulent les touches d'Ordres de l'Éditeur du MMP1.

[**T / B M1**] et [**T / B M3**] peuvent ajuster les niveaux 1-1 et 1-2. [**T / B M2**] et [**T / B M4**] peuvent ajuster les niveaux 2-1 et 2-2.

## **Auto-Dim**

Si « Auto-Dim » est activé dans les paramètres de session du MMP1, alors le contrôle du Dim du MMP1 sera utilisé par le TMC-1. Sinon, le TMC-1 utilisera son réglage de Dim pour régler le gain du MMP1.

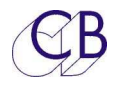

# **Écoute des sorties Cue**

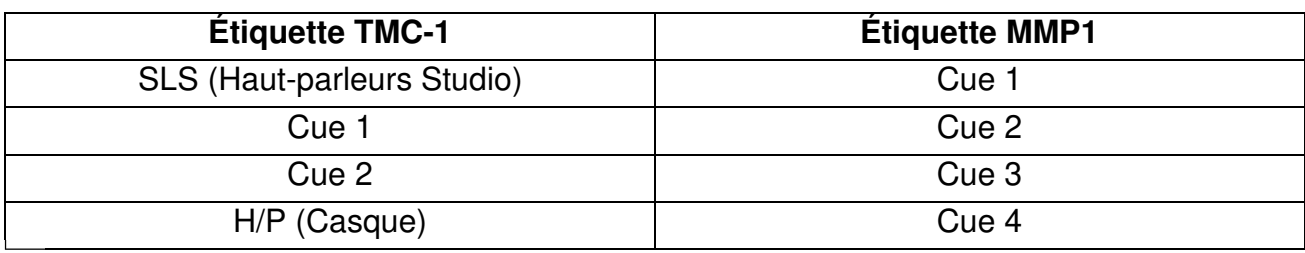

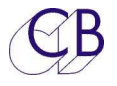

# **Étude de cas:**

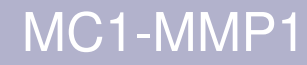

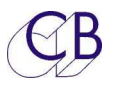

# **Mise à jour du logiciel interne du TMC-1**

Le logiciel est mis à jour en utilisant le port USB et le programme MidiUpd. Le firmware est disponible sur le site de CB Electronics sur la page TMC-1-MMP1 :

#### http://www.colinbroad.com/cbsoft/tmc1/tmc1MMP1.html

**Note :** Si vous faite, une mise à jour d'un TMC-1-XMon vers un TMC-1-MMP1, une clé de mise à jour ''MMP1'' doit être achetée en premier et celle-ci doit être activée dans le TMC-1 avant que le nouveau logiciel ne soit installé. Si vous installez le logiciel sans avoir activé la clé ''MMP1'', le TMC-1 sautera directement à la page d'installation du logiciel.

### **Installation de la clé ''MMP1''**

Connectez le TMC-1, (Vous pourrez avoir à préciser les ports Midi d'Entrée et de Sortie).

Lire la signature :

(47 :30 :38 :36 :38 :36 :15 :09 :10 :0f dans cet exemple) depuis le TMC-1.

Envoyez cette signature par courriel à : support@colinbroad.com

Une fois confirmé, vous recevrez la clé logiciel (513.668 dans cet exemple) par courriel, copier et coller cette clé dans la fenêtre Key.

Assurez-vous que la fenêtre Option affiche TMC-1-MMP1 et appuyer sur la touche [**Enable**].

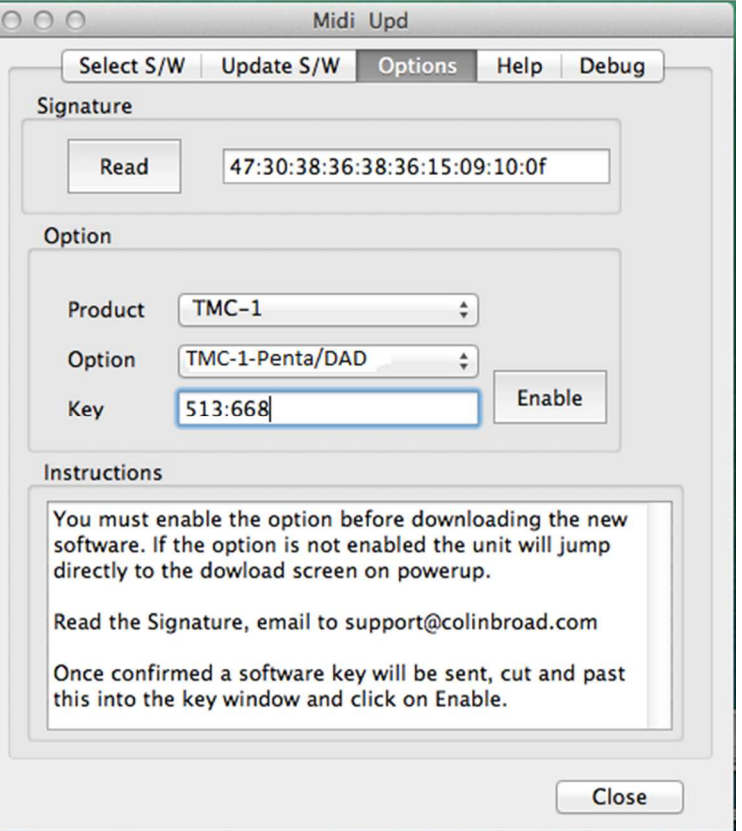

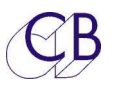

### **Mode Récupération**

Si pour un raison quelconque il y a eu un problème pendant la programmation (Ex : une perte de l'alimentation), un mode de récupération est disponible.

- 1) Arrêtez et fermez le logiciel MidiUpd.
- 2) Débranchez le câble USB, et rebranchez-le en maintenant appuyée les touches [**Select**] et [**Ctrl**]. L'écran de mise à jour apparaitra.

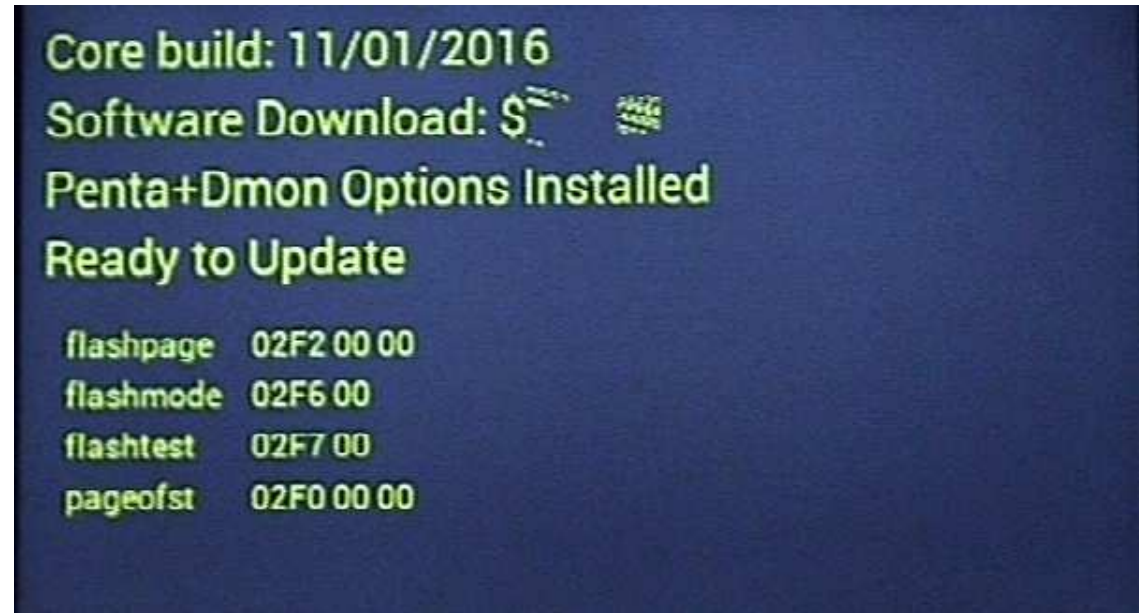

- 3) Redémarrez le logiciel MidiUpd.
- 4) Vous devrez sélectionner de nouveau les ports Midi.

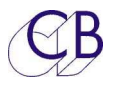

### **Connecteur (XMon)**

Le connecteur Xmon est disponible sur le TMC-1-MMP1 pour :

### **Microphones d'Ordres et Casque**

Le TMC-1 offre une sortie Microphone d'Ordres analogique avec un préamplificateur et une connexion pour un casque, que l'on retrouve sur le connecteur Sub-D 15 HD. Pour les utiliser, il faudra les relier à une entrée et à une sortie analogique du MMP1.

Le TMC-1 est conçu pour des systèmes qui additionnent les deux entrées microphones d'Ordres et qui peuvent les envoyer vers deux directions, ces deux directions étant disponible pour chacune des deux entrées. Pour activer cela, la direction des Ordres doit être déterminée lors de la configuration du TMC-1, car ce choix écrase celui déterminé dans le MMP1.

#### **Microphone d'Ordres Interne**

Un préamplificateur pour microphone à électret est disponible sur le TMC-1, il est normalement relié avec le microphone interne. Une prise Jack à coupure de 3,5 mm située sur la face arrière est disponible pour utiliser un microphone à électret externe. La sortie du préamplificateur microphone ce trouve sur le connecteur Sub-D 15 HD et peut être symétrique ou asymétrique suivant la configuration.

#### **Prise casque**

La prise Jack pour le casque est directement reliée au connecteur Sub-D 15 HD. Cette entrée est asymétrique avec deux retours de masse.

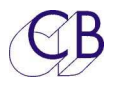

### Connecteur Sub-D 15 HD (XMon)

Le connecteur Sub-D 15 HD situé sur le TMC-1 est utilisé pour le microphone d'Ordres et le casque.

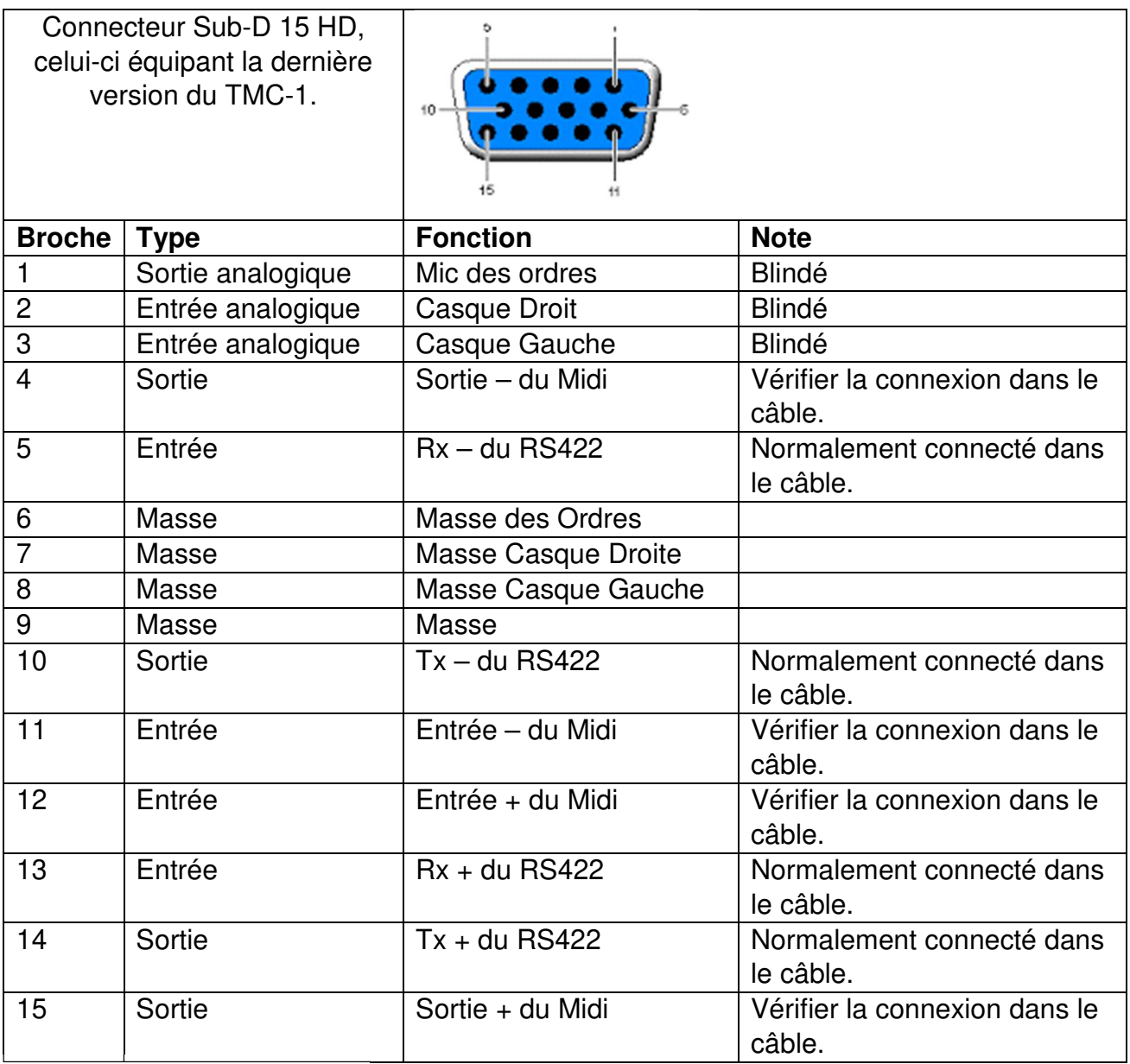

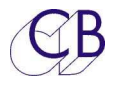

## **Recherche des erreurs**

Défauts réels signalés et causes

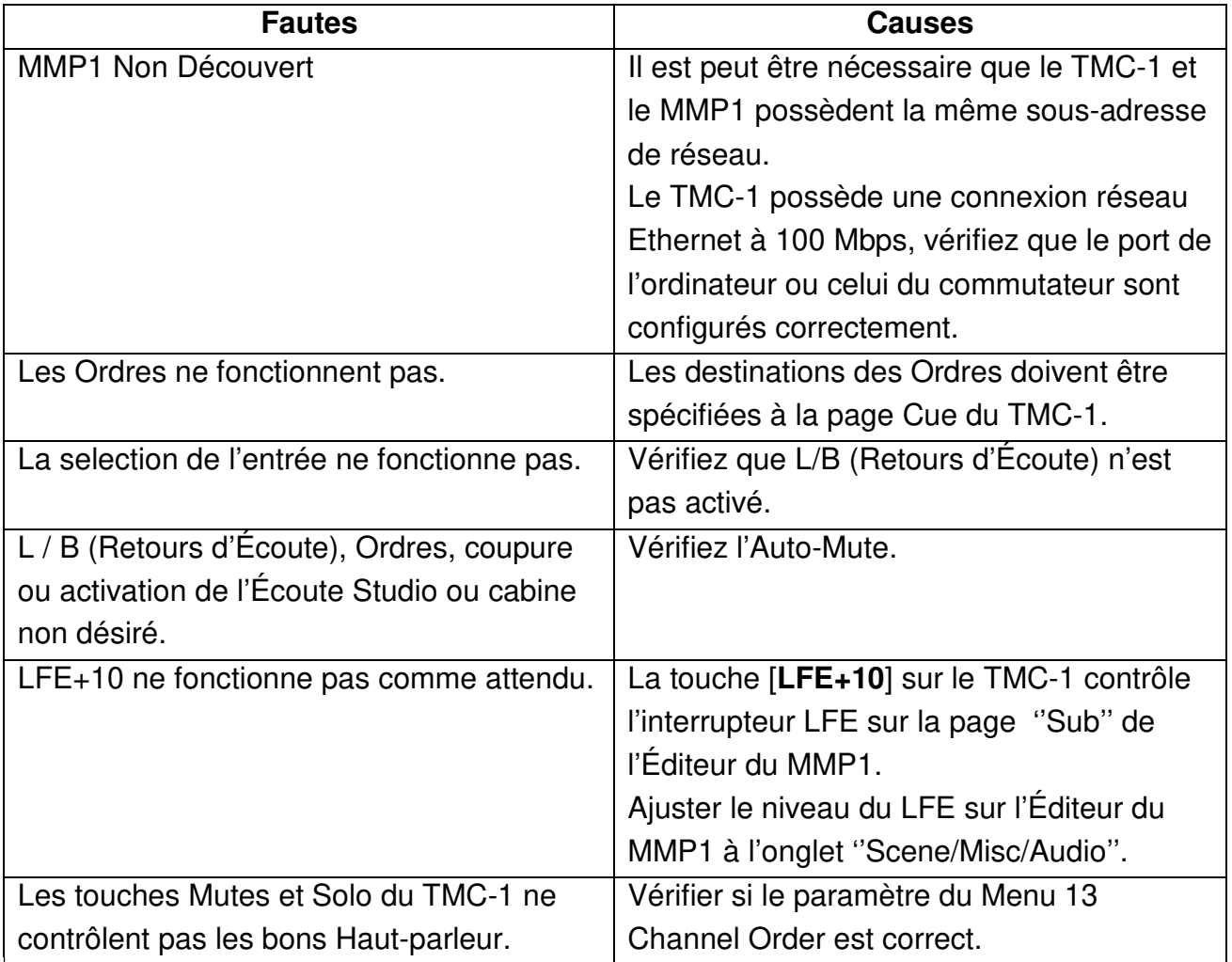

### MC1-MMP1

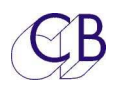

## **CB Electronics**

CB Electronics a fait tous les efforts pour assurer l'exactitude des informations contenues dans ce document, qui sont néanmoins fournies seulement à titre indicatif et ne constitues pas une forme de garantie.

Toutes les marques déposées reconnues.

Les informations contenues dans ce document sont sujettes aux changements sans avertissement.

Traduction: Daniel Golléty daniel.gollety@gmail.com

CB Electronics Loddonside, Lands End House Beggars Hill Road **Charvil** Berkshire RG10 0UD Tel: +44 (0)118 9320345 Fax: +44 (0)118 9320346 Email: support@colinbroad.com Tech Support: +44 (0)118 9320345 Web: www.colinbroad.com